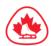

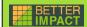

# ASSESSMENT COORDINATOR

## How to Login

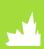

#### 1. LOGIN

- · Go to the website
  - <u>admin.betterimpact.com</u>
- and login with your <u>username</u> and <u>password</u>. Please note that the password is case-sensitive.
- Username: This was sent to your club directly
- Password: This was sent to your club directly

### 2. CHANGE YOUR PASSWORD

- If this is your first time logging on, you'll now need to enter (and confirm) a new password. Passwords must be at least eight characters in length, containing at least one uppercase and one lowercase character and at least one number.
- If you want to change your password again at a later date, go to MAIN >> EDIT MY PROFILE and click on the "CONTACT" tab under "MAIN". Click "Change Password", type in the new password and confirm it, then click the "Change Password" button.

## 3. ABOUT YOUR USERNAME AND NAME

 Please do NOT change your username or the first/last name associated with your profile.

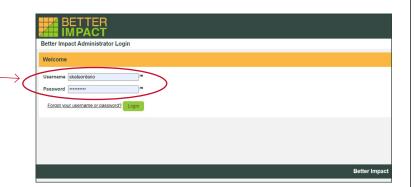